# **\$ AFFILIATETITAN**

# **HOW TO PROFIT WITH EMAIL MARKETING**

This 'Quick Start' guide will walk you through the steps you need to take to start profiting with email marketing and at the same time build your list.

## **STEP 1: Choose An Affiliate Program**

### **1) Choose an affiliate program from the King of the Zoo software**

**a)** Select a program from the King of the Zoo software. You can enter filters to refine your search if you wish but ideally you should select a top-selling product or one that is moving up in the 'Score' ranks. Also, carry out 10-15 minutes of research on Google to see if there is a demand for the product you are planning to promote. Are there other affiliates promoting it? If so this is a good sign because otherwise they wouldn't be promoting it. Is it a product that is currently popular and in demand for that niche? Look over the salespage to see if it is well written and ask yourself would you buy the product yourself? A well presented salespage is important in sales conversions

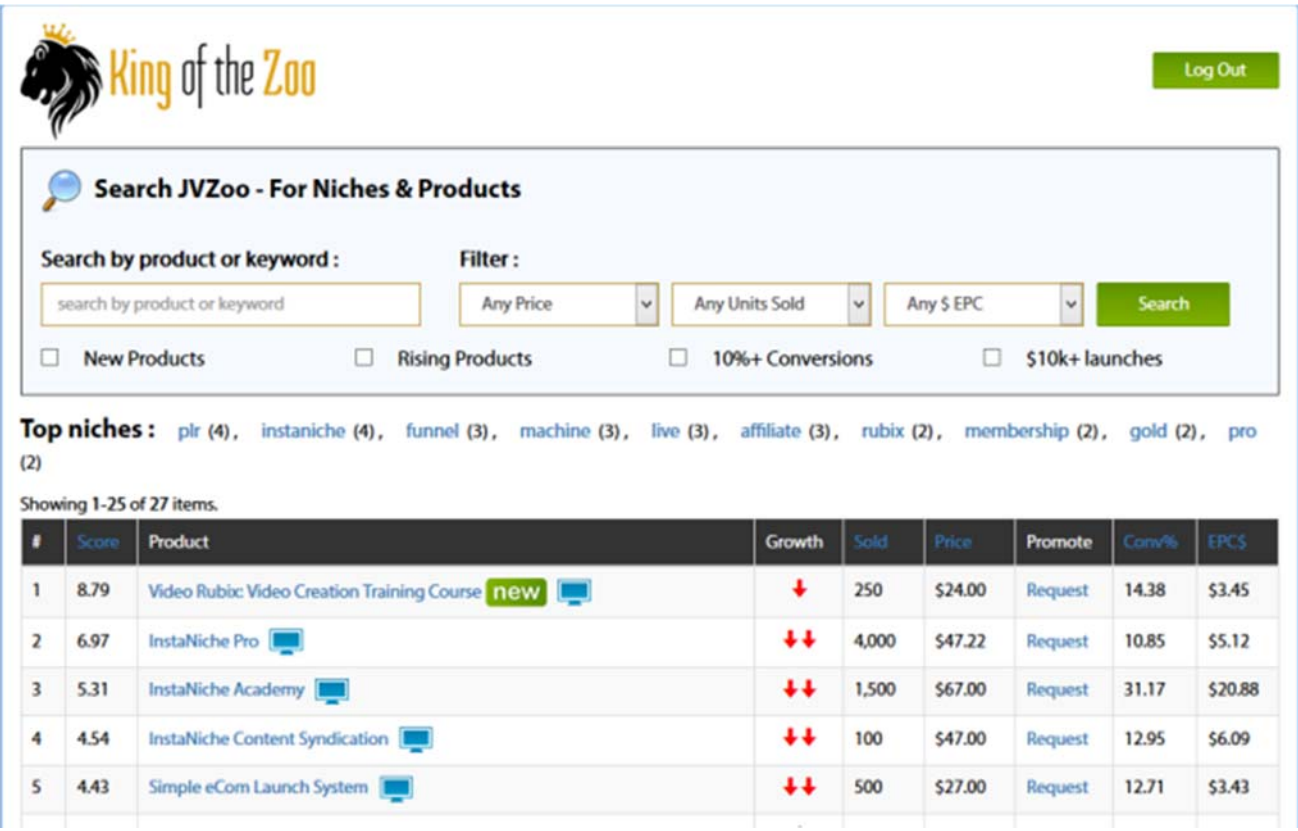

## **b) Request Approval**

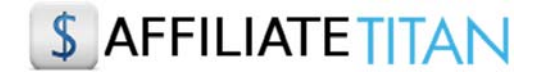

Once you have chosen which product you would like to promote you will need to click on the 'Request Approval' link (see image below) - this will take you to the JV Zoo affiliate page for that particular product. Here you will need to sign up as an affiliate for that product. Some product vendors will accept you automatically others will require you to submit your details first for approval.

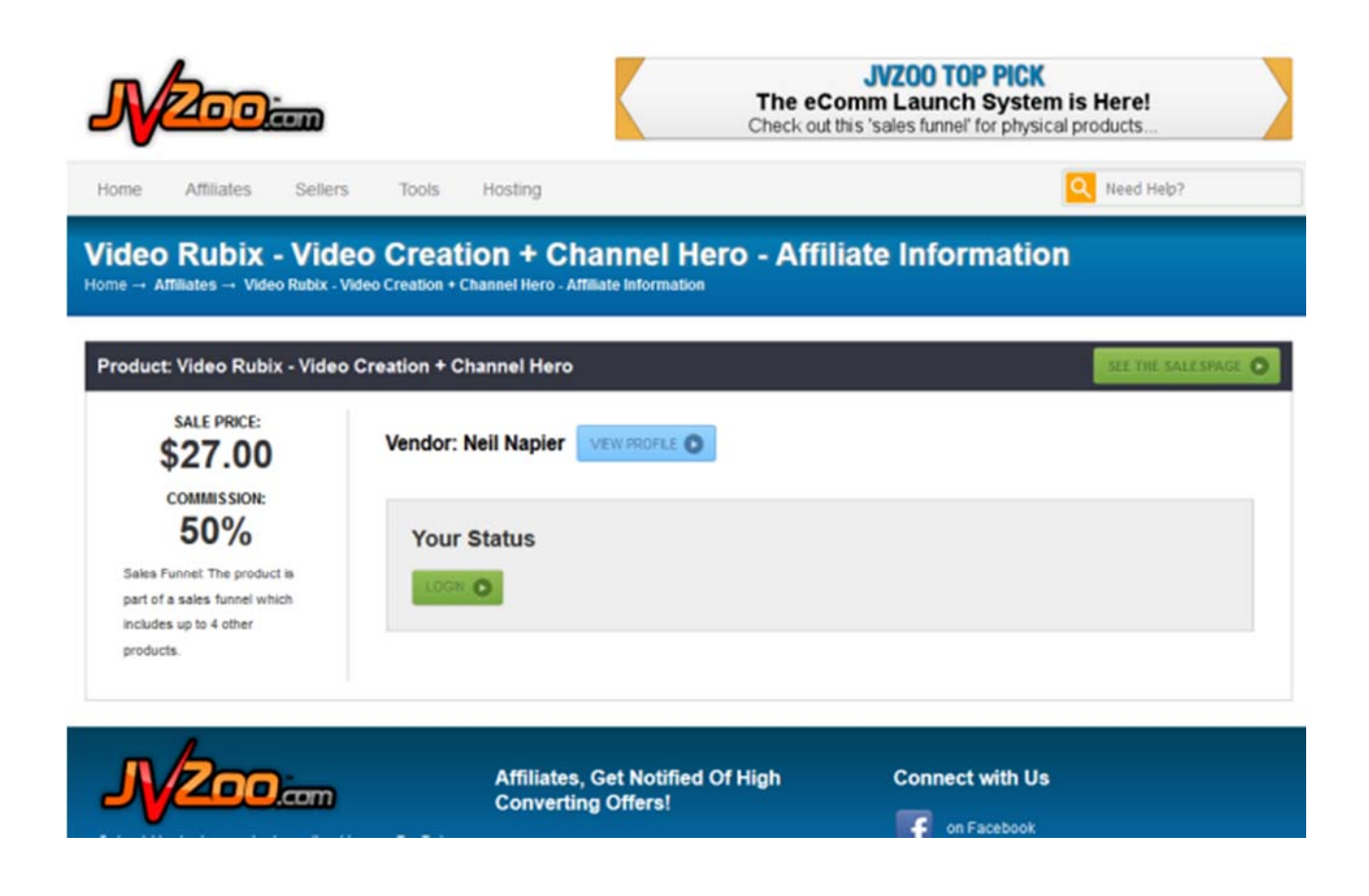

### **2) Choose an affiliate program from the CB100 Software**

**a)** Select a progam from the CB 100 software. Ideally, you should select a product to promote with a high gravity and a commission payout of 75%. A high gravity indicates that affiliates are having success promoting this product so you should always target products with a high gravity score. You should also aim to select products with at least 75% commission to make it worth your while promoting especially on products which have a lower purchase price.

Again you should check out the salespage for the product to make sure it is promotes the benefits of the product and entices a potential buyer to go ahead and make a purchase.

The CB 100 software allows you to search by product or you can filter products by category, gravity and commission. In addition, when you log into the software the dashboard displays the current top niches on Clickbank to give you lots of ideas and make

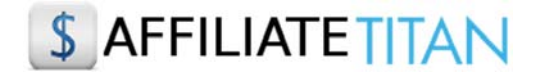

your search for a product to promote even easier.

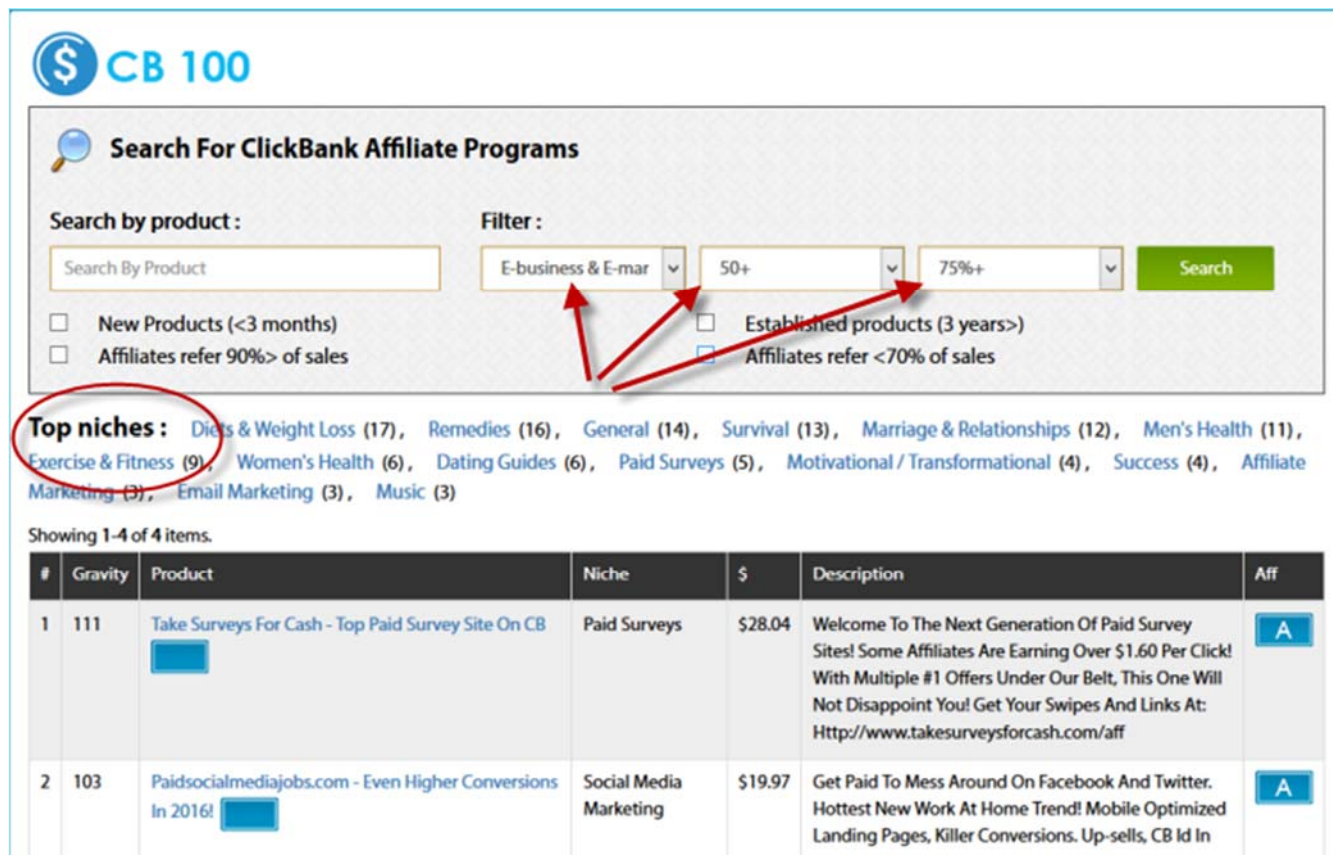

### **b) Create your affiliate link**

Once you have chosen which product you would like to promote you will need to click on the link in the 'Aff" column which will take you to the salespage for the product. From here you can scroll down to the bottom of the page and click on the 'Affiliate' link to sign up as an affiliate. Alternatively, if you hover over the link in the 'Product' column you will see the affiliate link for the product displayed and all you need to do is replace the 'xxx' with your Clickbank affiliate id. So, xxxx.surveys6.hop.clickbank.net becomes **yourclickbankid**.surveys6.hop.clickbank.net.

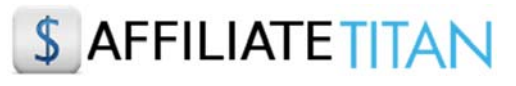

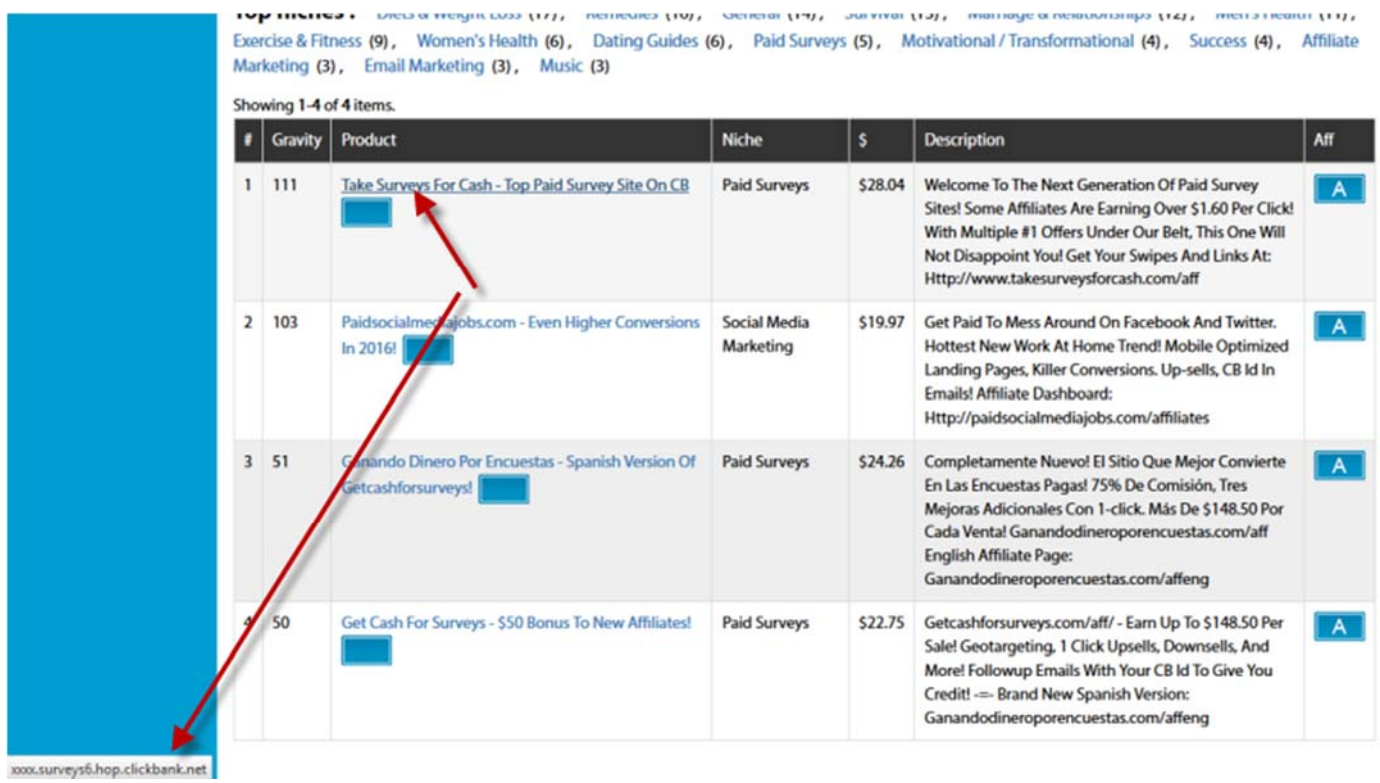

## **3) Choose an affiliate program from the Launch Pulse software**

**a)** The Launch Pulse software is a database of up coming launches on Clickbank, JVZoo and WarriorPlus which are happening in the next 30 days. It also shows you the competition on YouTube and Google so you can work out which are the most profitable affiliate programs to target.

Select an affiliate program which is going to launch in the next few days and has a JV prize of \$5K or above since this tells you that it is going to be **BIG** launch and is going to do well!

# \$ AFFILIATE TITAN

# **SLAUNCH PULSE**

```
Logout
```
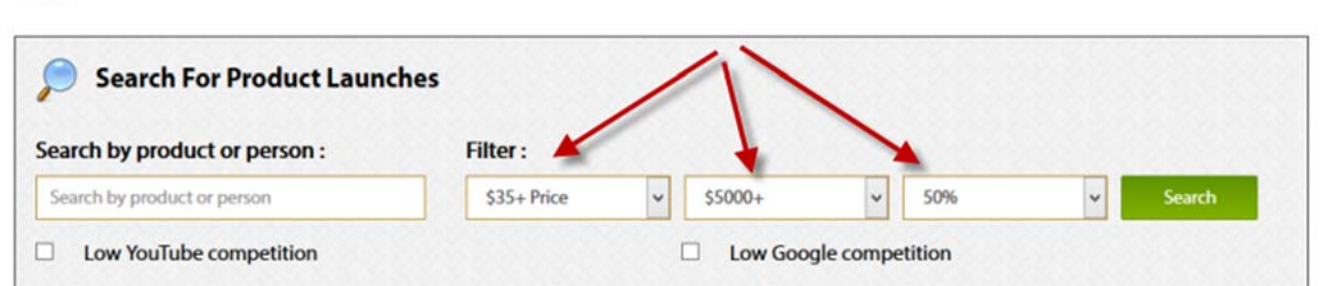

Top niches: software (52), video (34), social (18), affiliate (17), training (9), websites (9), email (8), make money (7), marketing (7), seo (6), ecommerce (3), youtube (1)

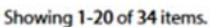

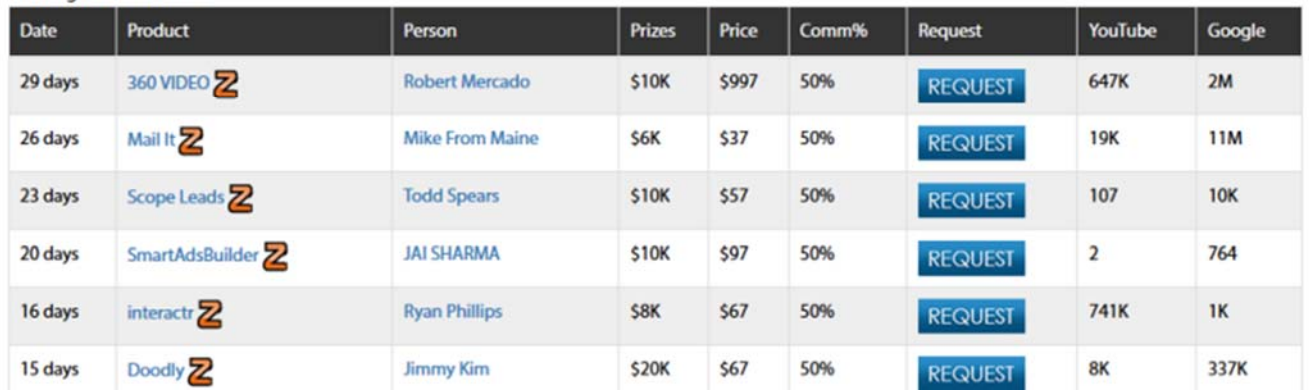

## **b) Request Approval**

Once you have chosen which product you would like to promote you will need to click on the 'Request' button for that product. This will take you to the affiliate sign up page for that particular product. Here you will need to sign up as an affiliate for that product. Some product vendors will accept you automatically others will require you to submit your details first for approval.

## **STEP 2: Sign up to an Autoresponder Service**

There are several autoresponders out there but we recommend Aweber (http://www.aweber.com/). An autoresponder automates the process of sending out emails and allows you to mange your list as it grows. You can also automate the process of sending out bonus reports that you offer on your squeeze pages. (see next step).

# **\$ AFFILIATE TITAN**

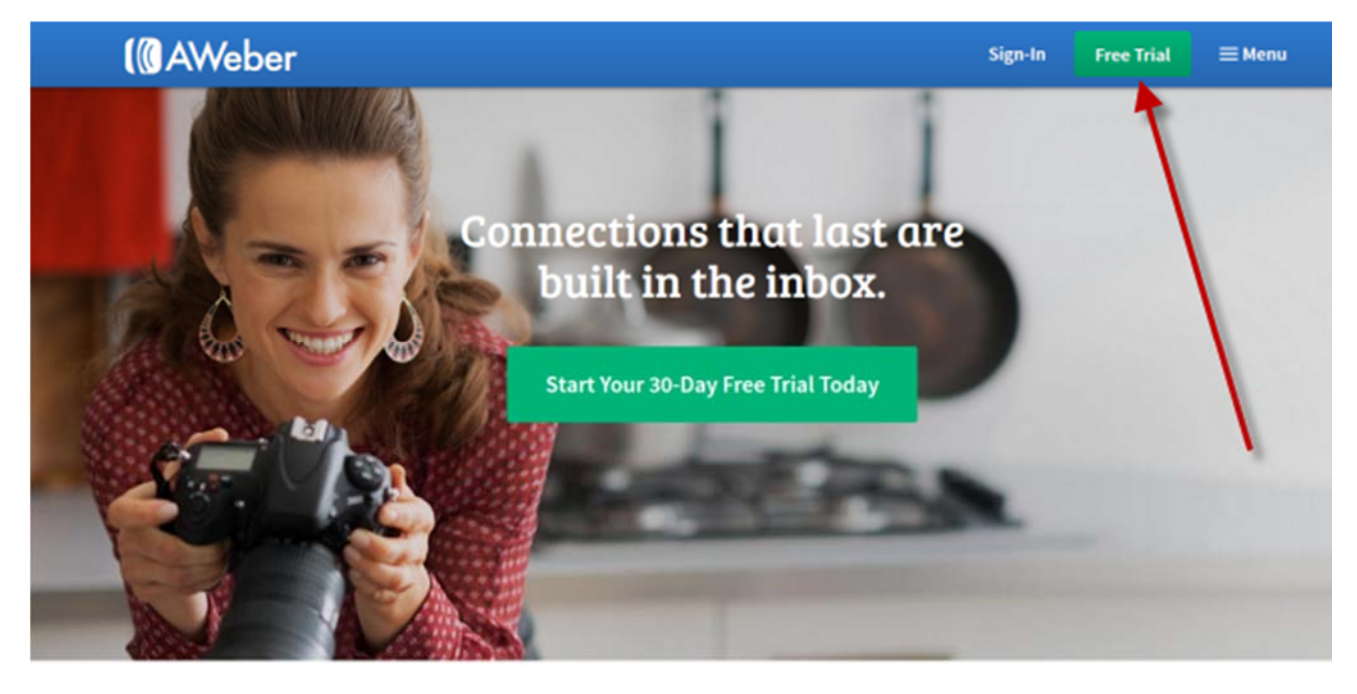

### **STEP 3: Create a Squeeze Page**

Next you will need to create a squeeze page with a video and opt-in form. The idea is to create a video offering people a bonus if they sign up to your list. Obviously, the bonus should be relevant to the product you are promoting to entice people to sign-up.

You will also need to create a 'thank you' email with a link to your bonus in Aweber so that the once the subscriber receives your 'thank you' email they can download their bonus from the link you sent them.

Once people sign up to your list on your squeeze page they will be redirected to your webpage with the affiliate offer you are promoting.

The easiest and quickest way to create your video is with Video Titan's 1 Click Videopage creator or 1 Click Affiliate.

### **STEP 4: Create A Bonus**

Offering a free bonus to your viewers is an excellent way to entice people to sign up to your list. Everybody loves something for nothing and so a free bonus is ideal for this.

A bonus can be as simple as a short report, ebook or email marketing series. If you don't have one to hand go to a Private Label Rights sites such as IDplr (http://www.idplr.com/) where you can download free plr products if you register. You can then use these as your bonus offer as long as it is relevant to the product you are promoting.

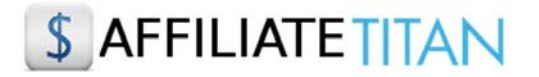

Next you will need to set up your website in order to promote your chosen product. Subscribers will be redirected to your website once they have signed up on your squeeze page to receive their free bonus.

Our 1 Click Affiliate software simplifies this whole process for you. It works by building out a template you can use for your website. All you need to do is select the options that you want to include in your affiliate webpage.

Once you have your template you will need to set up your website.

We suggest using Wordpress not only because it's free but also because Google loves Wordpress sites since they are easy to read by their robots and therefore more likely to rank faster in the search engines. It's important to note that Google is still the number 1 referrer of traffic online so it pays dividends in terms of traffic if you create websites that are compliant with their guidelines.

Go to https://wordpress.org/themes/ to download and install a theme of your choice - it is very quick and easy but Wordpress will guide you through this process if you are not sure how to do it. Or you can see how to install your theme here http://codex.wordpress.org/Installing\_WordPress.

Next you will need to choose a domain for your website. Try to choose a domain name that includes your main keyword e.g. doglover.com, paleorecipereviews.com or seobeginnertips.com. Remember you can also chose a domain with a .net or .org if .com is not available. Ideally your domain should be between one and three words

Once you have your Wordpress theme installed you can copy and paste the template content from 1 Click Affiliate that you created.

## **STEP 6: Promote Your Offer To Your List**

Continue to promote your offer to your list. Remember, people don't always buy first time around and so whilst they may have signed up to your list and been redirected to your offer page they may not have been ready to buy your product then but they may buy second or third time around. And there lies the beauty of building a list -you can continue to email people with your offer and future relevant offers they may be interested in.

It's important to note that you shouldn't bombard subscribers with emails promoting products because you will find that they will likely unsubscribe very quickly. Instead try to strike a balance of sending excellent content that subscribers will find interesting, useful and informative which you can then intermix with promotional offers. This helps build trust with your subscribers and if they trust and like you they are far more likely to stay subscribed and purchase products you recommend.